# **How to Use the WP Lightbox Ultimate Plugin to Use Private/Protected Amazon S3 Videos and PDF Files**

You can use the WP Lightbox Ultimate plugin to embed private videos from your Amazon S3 account. This can be used to add protection to your videos. For example, if you have some videos that you want to sell, you probably don't want to make the videos public (public means anyone with the URL of that video can download it).

Ideally, you want to make the video private so no one can access it by directly entering the video URL in the browser. You can embed private videos stored on your S3 account using the WP Lightbox Ultimate plugin so that the video is accessible to the visitor for a certain amount of time from this embedded page only.

This feature combined with a WordPress membership plugin (example: [WP eMember](http://www.tipsandtricks-hq.com/?p=1706)) can be used to create powerful video membership sites with total protection of your Video assets.

There are two ways you can embed the Private/Protected Amazon S3 Videos:

- 1. Embed the S3 Protected Video on a lightbox Popup
- 2. Embed the S3 Protected Video directly on the page

First complete the setup preparation steps then use one of the appropriate shortcodes to embed the video however you prefer.

**Note:** Please note that your videos should be encoded in H.264/MPEG-4 standard. This is the format that is widely used for distributing videos in modern days as it is the most compatible video format (video hosting sites like Youtube, Vimeo etc. use this format). If you don't know about video formatting then you can learn more on this [from here](http://en.wikipedia.org/wiki/H.264/MPEG-4_AVC).

### **Setup Preparation: Using Lightbox Ultimate and Private Amazon S3 Videos**

You need to configure the lightbox ultimate plugin with your Amazon S3 API access details before you can use it.

#### **Step 1:** Find out your Amazon S3 API access details

• [This link explains how you can get your Amazon S3 API details](http://s3.amazonaws.com/mturk/tools/pages/aws-access-identifiers/aws-identifier.html)

**Step 2:** Configure the settings menu with your Amazon S3 API Access details. You will need to fill in the following 2 pieces of information:

- 1. Your Amazon S3 Access Key
- 2. You Amazon S3 Secret Access Key

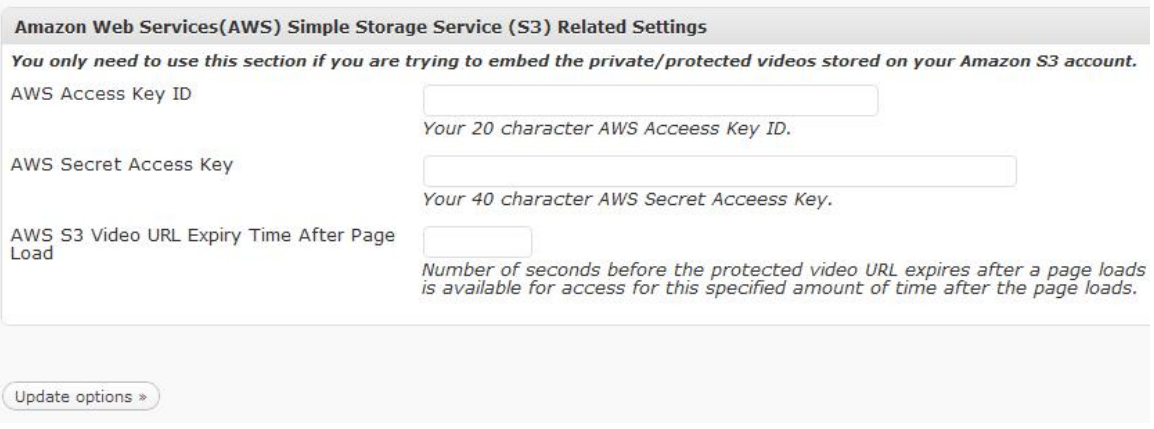

Additionally, you can specify the number of seconds before the protected video URL expires after the page load. For example if you enter 300 in that field the S3 generated video link will be valid for  $(300/60) = 5$  minutes.

**Step 3**: Use the appropriate shortcode from one of the following two options to embed the private S3 video on your WordPress post or page:

- Method 1: Embed the S3 Protected Video on a lightbox Popup
- Method 2: Embed the S3 Protected Video directly on the page
- Method 3: Place a Secure S3 File Download Option

**Step 4:** This step is purely here to give you more information. The Amazon s3 shortcodes require the full link to the file you want to embed. The following screenshot shows you how you can get the link of a file by going to properties of that file in your S3 management console:

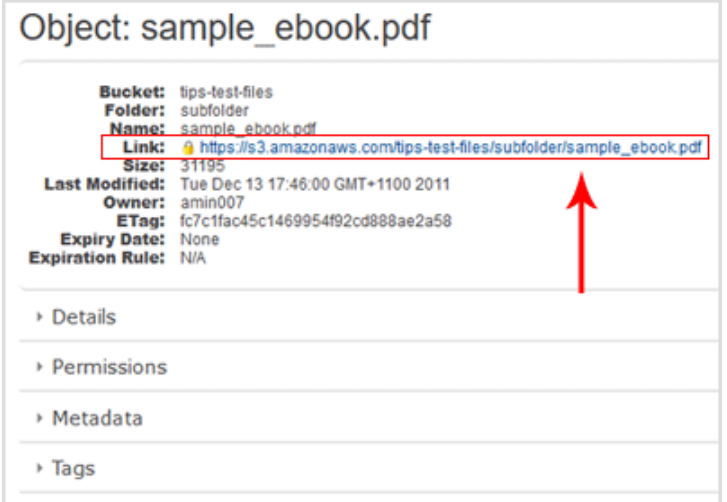

# **Method 1: Embed S3 Protected Video on a lightbox Popup (Flash and HTML5 compatible, works on all major browsers, iPhone and iPad)**

There are two Lightbox Ultimate shortcodes available to display the Protected S3 video on a lightbox popup.

One is to pop up the video from the anchor text and the other one is to pop up the video from the embedded image.

### **Option 1: Protected S3 video shortcode for anchor text**

Please use the following shortcode to pop up the protected S3 video from the anchor text:

[wp\_lightbox\_anchor\_text\_protected\_s3\_video link="https://s3.amazonaws.com/myvideo-container/h264-encoded-video.mp4" width="640" height="480" text="click here to open the s3 protected video"]

Here, **link** is the link to your Amazon S3 private video file, **width** is the width of the overlay video, **height** is the height of the overlay video and **text** is the anchor text you want to link to the video to pop up.

Please note that you can keep either width or height fields empty (or keep both width and height empty) if you want to use the width and height from the general settings. In that case an example of the shortcode will be:

[wp\_lightbox\_anchor\_text\_protected\_s3\_video link=" https://s3.amazonaws.com/myvideo-container/h264-encoded-video.mp4" width="" height="" text="click here to open the s3 protected video"]

#### **Option 2: Protected S3 video shortcode for the embedded image**

Please use the following shortcode to pop up the protected S3 video from the embedded image:

[wp\_lightbox\_protected\_s3\_video link="https://s3.amazonaws.com/my-videocontainer/h264-encoded-video.mp4" width="640" height="480" source="http://www.example.com/images/test-image.png"]

Here, **link** is the link to your Amazon S3 private video file, **width** is the width of the overlay video, **height** is the height of the overlay video and **source** is the URL of the embedded image you want to link to the video to pop up.

Please note that you can keep either width or height fields empty (or keep both width and height empty) if you want to use the width and height from the general settings. In that case an example of the shortcode will be:

[wp\_lightbox\_protected\_s3\_video link="https://s3.amazonaws.com/my-videocontainer/h264-encoded-video.mp4" width="" height="" source="http://www.example.com/images/test-image.png"]

### **Method 2: Directly Embed S3 Protected Video on a WordPress Post or Page (Flash and HTML5 compatible, works on all major browsers, iPhone and iPad)**

Please use the following Lightbox Ultimate shortcode to directly embed your protected S3 video on a page/post.

[wp\_lightbox\_embed\_protected\_s3\_video link="https://s3.amazonaws.com/my-videocontainer/h264-encoded-video.mp4" width="640" height="480"]

Here, **link** is the link to your Amazon S3 private video file, **width** is the width of the embedded video and **height** is the height of the embedded video

Please note that you can keep either width or height fields empty (or keep both width and height empty) if you want to use the width and height from the general settings. In that case an example of the shortcode will be:

[wp\_lightbox\_embed\_protected\_s3\_video link="https://s3.amazonaws.com/my-videocontainer/h264-encoded-video.mp4" width="" height=""]

# **Method 3: Place a Secure Amazon S3 File Download Option**

Please use the following Lightbox Ultimate shortcode to create a secure download link for your private S3 file on a post or page.

#### **i) Shortcode for anchor text**

[wp\_lightbox\_anchor\_text\_secure\_s3\_file\_download link="https://s3.amazonaws.com/my-video-container/h264-encoded-video.mp4" text="Click here to download the s3 file"]

**link** = The link to your Amazon S3 private file **text** = The anchor text linked to the downloadable file

#### **ii) Shortcode for anchor image**

[wp\_lightbox\_secure\_s3\_file\_download link="https://s3.amazonaws.com/my-videocontainer/h264-encoded-video.mp4" source="http://www.example.com/anchorimage.jpg"]

 $\mathbf{link} = \mathbf{The}\$  link to your Amazon S3 private file

**source** = The anchor image source URL that will be used to link to the downloadable file

# **Amazon S3 Private PDF File Display with Lightbox**

Please use any the following Lightbox Ultimate shortcodes to pop up your private S3 PDF file from the shortcode anchor.

#### **i) Shortcode for anchor text**

[wp\_lightbox\_anchor\_text\_secure\_s3\_pdf\_file link="https://s3.amazonaws.com/myebook-container/sample\_ebook.pdf" width="640" height="480" title="Title goes here" text="click to open the private pdf"]

**link** = The link to your Amazon S3 private PDF file **text** = The anchor text linked to the PDF file

#### **ii) Shortcode for anchor image**

[wp\_lightbox\_secure\_s3\_pdf\_file link="https://s3.amazonaws.com/my-ebookcontainer/sample\_ebook.pdf" width="640" height="480" title="Title goes here" source="http://www.example.com/images/test-image.png"]

**link** = The link to your Amazon S3 private PDF file **source** = The anchor image source URL that will be used to link to the PDF file